# Raspberry Pi による画像処理を題材とした プログラミング教材の開発 宇都木 修一

Development of programming teaching materials based on image processing using Raspberry Pi

Shuichi Utsugi

As represented by the term IoT, the use of information technology is essential not only for software development but also for hardware development. This article describes the development of an introductory programming material that can learn about hardware control with software. Raspberry Pi was adopted as a computer environment for learning how to control hardware with software. The Raspberry Pi is small PC but it can control the hardware easily, so it is suitable as an introduction material. However, if hardware control is realized too easily with RaspberryPi, which is not suitable for a teaching material. It is necessary to maintain an appropriate level of difficulty as an engineering programming education. The programming material presented in this article designed to allow students to experience the control of hardware while learning basic programming elements such as repeat statement and branches.

#### 1.はじめに

我が国において IT 教育の重要性が取り沙汰され て20 年以上経過し,ついには,小学生にプログラミ ング教育の必修化に至った. 現代の社会においてま すます重要となる,人工知能を含めたソフトウェア 技術を維持発展させていくためには,継続的な情報 技術者の育成が欠かせない.さらには,モノのイン ターネット (IoT) という言葉に代表されるように, もはや情報技術はソフトウェアエンジニアだけでな く、ハードウエアエンジニアにとっても欠かせない 技術となっており、ソフトウェア,ハードウェア双 方に精通する技術者の養成が不可欠となっている.

そのような流れの中では、プログラミング,ある いは,機械設計や回路設計と分野ごとに明確に切り 分けられた入門教材だけではなく,それぞれを融合 した教材が必要になる. 以上の考えに基づき, 筆者 は Raspberry PI によって簡単な画像処理とモータ制 御を簡単なプログラミングによって体験できる入門 用教材を作成した.具体的にはカメラに映った特定 の色の物体を追跡するようにカメラの向きをコント ロールするプログラムの作成を通して,プログラミ ングを学ぶというものである.

画像処理は一つ一つのピクセル(画素)に対して 同様の処理を連続しておこなったり,状況に応じて 処理を変化させたりするなど,初歩的な「繰り返し」 や「分岐」の習得に適している.さらに,出力結果 を画像で表示させることで,視覚的に理解を促すこ ともできる.

また,Raspberry Pi は教育用として企図された廉価 なシングルボードコンピューターであるが,OS と してLinux を搭載し,PC としての一通りの機能を有 したうえで、さらに、GPIO (汎用入出力) も有して おり,プログラミングによる外部ハードウェアの制 御を学ぶことができる.ハードウェアをプログラム によって制御できるという点については,ワンボー ドマイコンの Arduino であっても目的に適うが、画 像処理、そして人工知能など複雑かつ計算量の多い プログラムを組み込んだ制御への発展を考えると, Raspberry Pi がより好適であるといえる.

カメラに映った特定の物体を,モータを制御して 追跡する Raspberry Pi のプログラムの作成について は、その方法を解説している文献<sup>1)</sup>やweb ページが 既にある.しかしながら,これらの文献やweb ペー ジは単にプログラムやハードウェアを動かす方法に

## 教育研究

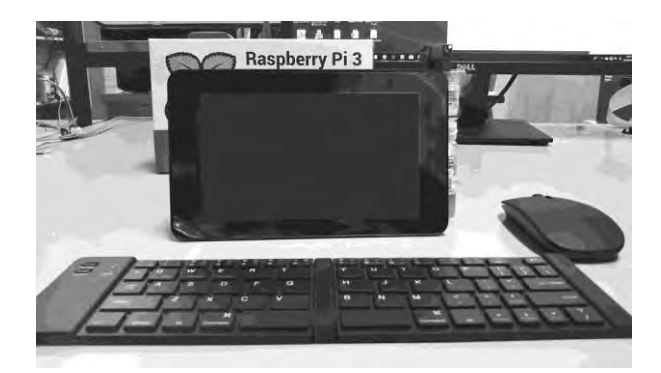

図1 本教材のインターフェース (Raspberry Pi 本体はディスプレイの裏に固定)

ードウェア携命

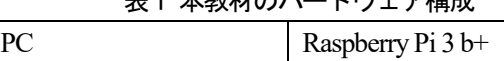

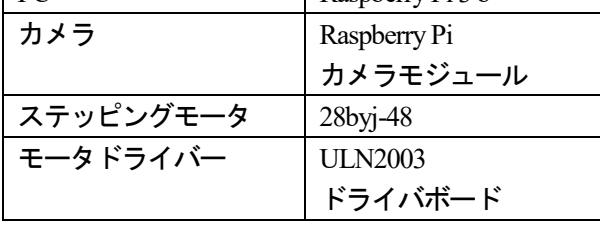

ついて解説しているのみであり,プログラム教育を 意識とした演習教材にはなっていない.本稿で紹介 する教材は,あくまでプログラミングの演習教材と して成立するよう構成されている.

#### 2. ハードウェア構成

ハードウェアの構成は可搬性を考慮して表1 のと おりとした.PC本体にはRaspberry Pi3 b+を使用し, ディスプレイはRaspberry Pi 公式7 インチディスプ レイとして,さらに専用のケースを用いることでデ ィスプレイと本体と一体化した.また,折りたたみ 式キーボード,マウスも用意し,これらはBluetooth でRaspberry Pi と接続するようにした.

さらに,電源も モバイルバッテリーを利用すれば, ケーブルレスで Raspberry Pi を稼働させることがで き,一般の教室でも演習が可能になる.

カメラにはRaspberry Pi 専用のカメラモジュール を用いた.また,モータはステッピングモータ (28BYJ-48)<sup>2</sup>, モータドライバーはダーリントン· トランジスタ・アレイ ULN2003 を用いた (図 2). これらはカメラも含めて電子工作向きの廉価な部品 である.

### 3.画像処理

画像処理およびモータ制御をおこなうためのプ

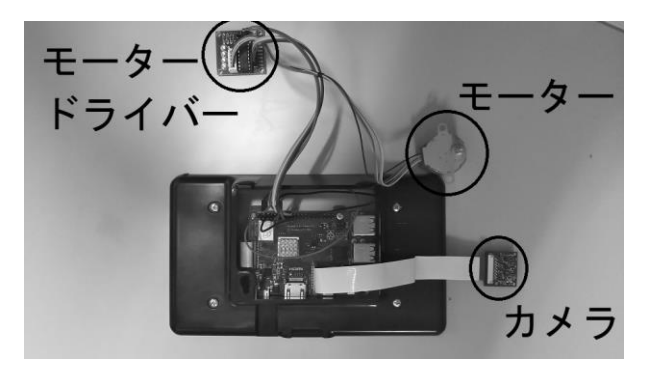

図2 本教材の裏側 (Raspberry Pi 本体とその他の部品)

ログラミング言語としてPython を用いる.また,画 像処理用のライブラリには Intel によって開発され たOpenCV を用いる. ただし,OpenCV は強力な画 像処理ライブラリであるがゆえに,教育目的で使用 する際には注意を要する.大抵の画像処理が関数呼 び出しだけで簡単に行われてしまうために,分岐や 繰り返しなどのプログラミングの基本的な能力を培 う目的の上では不適切となるためである. したがっ て,本教材では,基本的には画像の入出力部分に絞 ってOpenCV の機能を用いることとした.

本教材ではカメラの画像から特定の色の部分を抽 出して,それを追跡するプログラムを作成するよう にするが,その方法には大きく分けて3 つの方法が ある.

(a) 単純に特定の色を抽出する.

- (b) 特定の色の領域の輪郭を抽出する.
- (c) 再帰を用いて特定の色の領域を抽出する.

(a) の方法は,それぞれのピクセルの色をチェッ クするだけで済むので,計算量を抑えることができ るが,追跡対象の物体と同じ色の物体が他にもカメ ラに映った時に,追跡に失敗するという短所がある.

(b) の方法は,追跡対象の物体と同じ色の物体が 複数映った場合でも,個別に分離することができる ので、最も大きい輪郭を持つものを追跡するように することで、追跡を維持することができる.また, 処理量も抑えることができるが,プログラミングの 難易度が上がってしまい,入門用の課題としては適 さないものとなってしまう.

(c) の方法は,再帰プログラミングを理解してい れば、簡潔に領域そのものを個別に抽出するプログ ラムを作成することができる. ただし、再帰プログ

表2 OpenCV と NumPy を使用した場合に, 特定の色の領域を抽出するプログラム例 bgrLower = np.  $\arctan([0, 0, 128])$  $bgrUpper = np. array([100, 100, 255])$ img mask =  $cv2$ . in $Range(f$ rame, bgrLower, bgrUpper) frame[img\_mask =  $255$ ] =  $[255, 0, 0]$  $mu = cv2$ . moments (img mask, False)  $x, y = int(mu["m10"]/mu["m00"])$ . \[ int (mu["m01"]/mu["m00"])

ラム自体が入門の範疇を大きく超えるうえに,処理 量が多く,Raspberry Pi による実時間処理には適さな いものとなっている.

以上から、本教材では(a) のプログラムを作成す るものを基本課題とし, (b) のプログラム作成を発 展課題とすることにした.

いずれにせよ,本教材では分岐や繰り返し文など の基本的なプログラム構文を習得することを目的と しているが,プログラミング言語として採用した Python は繰り返し構文である for 文やwhile 文の実行 には非常に時間がかかるという問題がある.これは, Pythonがプログラムを最適化された実行形式に事前 に変換するコンパイラ言語ではなく,プログラムを 逐次実行するインタプリタ言語であるうえに, Pythonがプログラム上で変数の型の指定などを必要 とせず,型の推論をおこないながら実行する動的型 付け言語であることが理由である.

for 文の実行に時間がかかることは実時間での画 像処理にとって極めて致命的である.この問題を回 避するには,多次元配列に対する計算を効率的にお こなう数値計算ライブラリNumPyを用いる方法と, JIT(Just In Time:実行時)コンパイラであるNumba を用いる方法がある.

NumPy は繰り返し文を高速化するのではなく,配 列に対する演算を, MATLAB のように for 文を使わ ずにベクトル化して記述することで,内部で高速に 実行するものである.NumPy はOpenCV と組み合わ せることで,画像の中から特定の色を持つ領域を抽 出する処理は,重心の座標を求める処理を加えても, for文やif文を使わずに6行程度で記述することがで きる(表2).しかし,これはすでに述べたように, 繰り返し文や分岐文を習得することを目的とした本 教材の趣旨に反する.

これに対し,Numba は記述したプログラムをJava

表3 画像処理部分のプログラム例

```
from numba import jit
import cv2
@jit
def test(img):
  height = img. shape [0]
  width = img. shape [1]
  wi = 0w_i = 0num = 0 for j in range(height):
     for i in range(width):
       if img[j, i, 0] \leq 100 and img[j, i, 1] \leq 100 \end{
                             and img[j,i,2] > 128:
         img[i, i] = 0, 0, 255wi += i
        wj \leftarrow jnum += 1if num > 0:
    wi /= num
    wj /= num
   return img, wi, wj,num
```
のようにコンパイルしながら実行するので、繰り返 し文を高速に処理することができる. 本教材では, この Numba を利用して繰り返し文と分岐文を利用 した画像処理を行うこととした.

画像処理部分の模範解答としてのプログラムを表 3 に示す. Numba は部分的にコンパイルするため, コンパイルする部分を関数化する必要がある.した がって,作成するプログラムでは,繰り返し,分岐, 2 次元配列,関数と,プログラミングの基本要素を 全て駆使することになり,演習問題として申し分の ない課題となっている.

#### 4.モータ制御

使用するモータ 28byj-48 はクローポール式のPM 型ステッピングモータで,クローポール数が合計で 32 本となっている<sup>3</sup>. したがって, 1-2 相励磁によ

## 教育研究

る駆動の場合,モータ本体は64 ステップで1 回転と なる. さらに, 28byj-48 ギア比1:64 の歯車も内蔵し ており,回転軸自体は64×64 = 4096 ステップで一 回転するようになっている.

実際の制御は, 28byj-48 のクローポールを励磁す る 4 本の信号線を,モータドライバーを介して Raspberry Pi のGPIO に接続し,そのGPIO の出力を Pythonによるプログラミングで制御することによっ ておこなう.

プログラム上では,信号の出力パターンを順送り するか逆送りにするかで回転方向を,信号を送る回 数で回転角度を,信号を送る周期で回転速度を制御 する. 回転速度については, 28byj-48 は 1000[Hz]

(1000 ステップ/秒)程度までの信号に対応できる ので、最速で約4秒で1回転となる.

ただし,本教材は入門用としているので,モータ の制御は回転方向だけとし,画像処理と合わせて次 のようなプログラムを作成するものとしている.

(Step1) カメラからの画像をキャプチャし,特定の色 を持つピクセルを抽出する.

(Step2) 抽出されたピクセルの分布の重心座標を求 める.

(Step3) 画像の中心に対して重心座標が左右のどち ら側にあるか判断して,モータの回転方向を定める.

以上のステップをプログラム化するによって,特 定の色を持った物体をカメラが追跡するアプリケー ションを作成できる. このプログラムはおおむね 150 行程度で記述できる.GPIO の出力を制御する部 分から丁寧にプログラムを作り上げていけば,入門 用の課題としては十分に歯応えのある課題となる.

#### 5.発展課題

理解の早い学生であれば,本教材程度の内容では 物足りない場合や,あるいは,さらに高度なプログ ラム課題を欲することが考えられる. その場合, 画 像処理の部分では,輪郭抽出で特定の色の領域を抽 出することや,テンプレートマッチングによる物体 の追跡を実装することが考えられる.また、モータ の制御の部分については,簡単なPID 制御を取り入 れるということも考えられる.ただし,この場合は, 画像の取得と処理の実行速度に注意しなければなら ない.

単純に画像を取得して処理をしてから,モータの

制御をおこなう場合,画像のキャプチャ速度に信号 出力の周期が影響を受ける.すなわち,画像を1 フ レーム取得してから,1 ステップ分だけモータが回 転することになる.実際に画像のキャプチャ速度を 秒間30 フレームとした場合,モータが1 回転するま でにおよそ138 秒を要した.1 回転に4096 ステップ 要するので, 秒間30 ステップであり, 秒間30 フレ ームにほぼ等しい値となっている.また、キャプチ ャ速度を秒間 60 フレームとした場合は、約半分の 70 秒を要した.したがって,より高速にモータを動 かすには,画像取得の周期の影響を受けないように, モータの制御を別々に並行しておこなう必要がある. そのためには並列処理プログラミングが必要となる ので、これを発展課題とすることもできる.

ちなみに,モータの制御と画像処理を並列化した 場合は、約6秒で1回転した. ただし、モータへ送 信する信号の周期を1000[Hz]以下にするために,回 転の1 ステップごとに1 / 1000 秒のウェイトを挟ん でいる. このウェイトだけであれば、約4秒で1回 転(4096ステップ)するはずだが、プログラムの起 動直後、カメラからの画像を取得するまでに、1 秒 程度の時間を要したので,約6 秒での1 回転となっ た.

また,このウェイト時間を調整することで,モー タの回転速度を制御できるので,PID 制御を取り入 れることができる.この場合は,画像処理よりもシ ステム制御に重きを置いた課題となる. さらには, 並列処理を通信を利用する形に発展させ,画像処理 を別の計算機に任せることで,より高度な処理を実 現させる課題へと発展もできる. すなわち、本教材 は画像処理を入り口として,より IoT との関わりの 深い部分へと学習を進めていくことができるように なっている.

### 6.おわりに

近年注目されている IoT に関する入門教材として, 画像処理とモータ制御によって物体を追跡するプロ グラムの作成を題材とする教材を作成した. Raspberry Pi を用いることで,マイコンの処理能力で は対応できない画像処理にも対応し,ある程度複雑 なソフトウェアでハードウェアを制御することを学 べる教材となっている. 実際にはインターネットを 介した通信プログラムを作成するところまでは教材 化していないが、並列処理を発展させる形で通信部 分を組み込むことも可能である.

## 教育研究

また,本教材を簡略化したものを,中学生を対象 としたサレジオ高専の体験入学で使用する予定であ る.この体験入学での中学生の反応や,高専 1,2 年生を対象とした教材の試用によって,本教材をブ ラッシュアップしたうえで,実際に授業で展開する ことを予定している.

## 文献

- 1) 金丸隆志, 「実例で学ぶ RaspberryPi 電子工作」, 講談社, pp.181-268, (2015)
- 2) 28BYJ-48 Datasheet Digikey, https://www.digikey.jp/ja/datasheets/mikroelektronika/mikroelek tronika-step-motor-5v-28byj48-datasheet
- 3) ステッピングモーター (28BYJ-48) を分解して仕組みを 調べてみた,

https://stupiddog.jp/note/archives/1209